## Como Fazer um Livro Digital

Pessoal, neste pequeno livro iremos aprender como fazer um livro digital, que será usado para fazer o trabalho de aula que já foi explicado e disponibilizado. **1º Passo:** Acessar o link:

https://www.livrosdigitais.org.br/

**2º Passo:** Fazer o login na página. Lembrando que a mesma é gratuita.

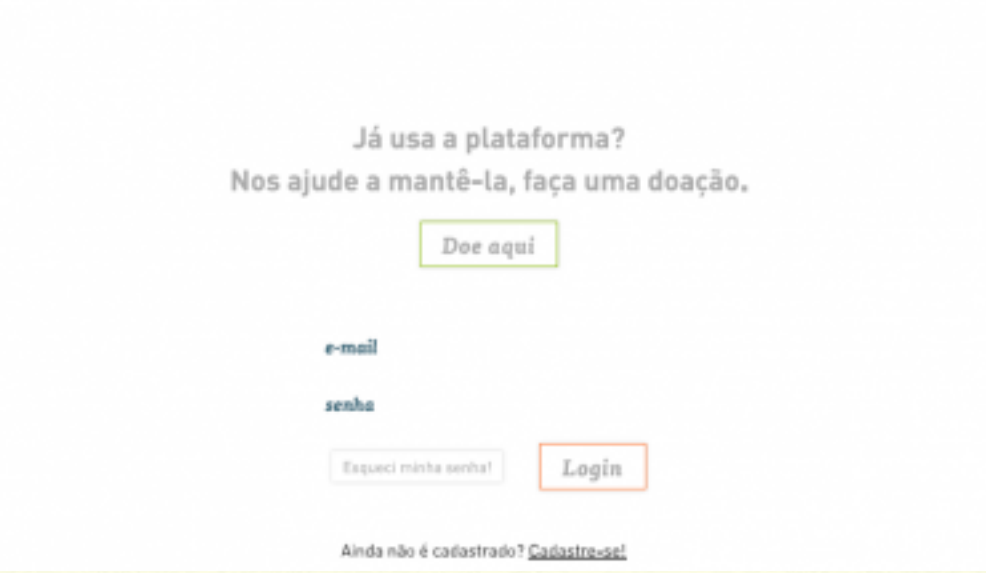

Caso você não tenha efetuado o cadastro é necessário que você faça um novo cadastro e após marque a tag que você compreendeu os termos de uso.

**ATENÇÂO:** Se for menor de 12 anos peça ajuda a um responsável.

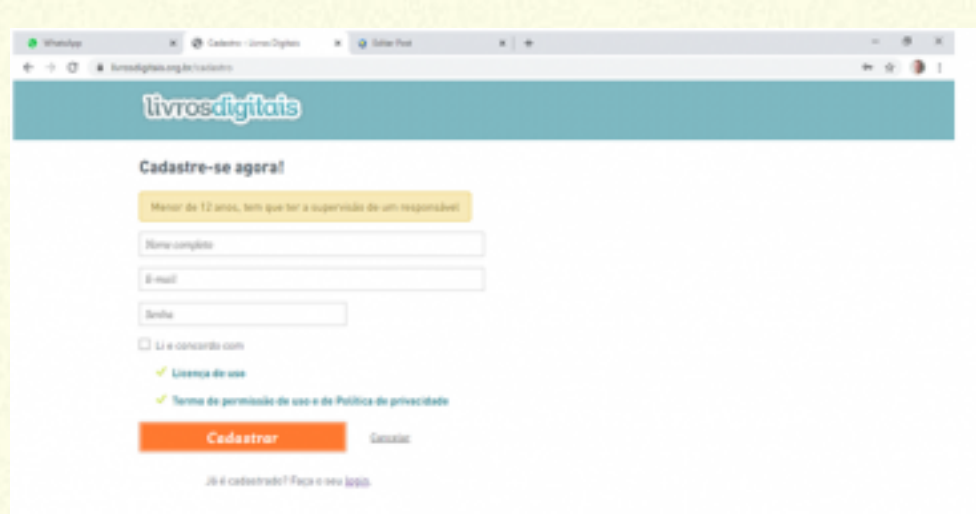

## **3º Passo:** Escolher a aba novo livro.

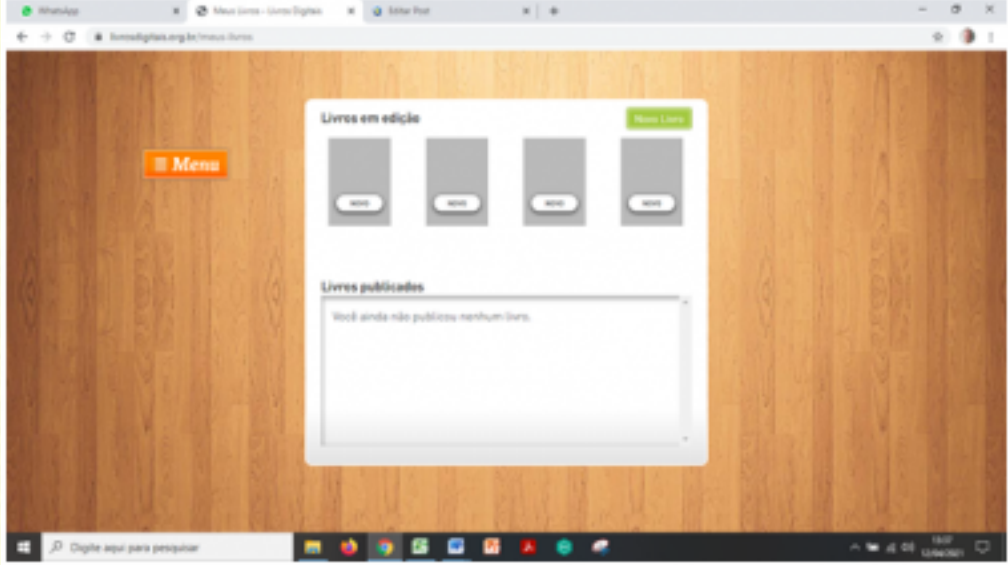

## **4º Passo:** Insira nome do livro e do autor.

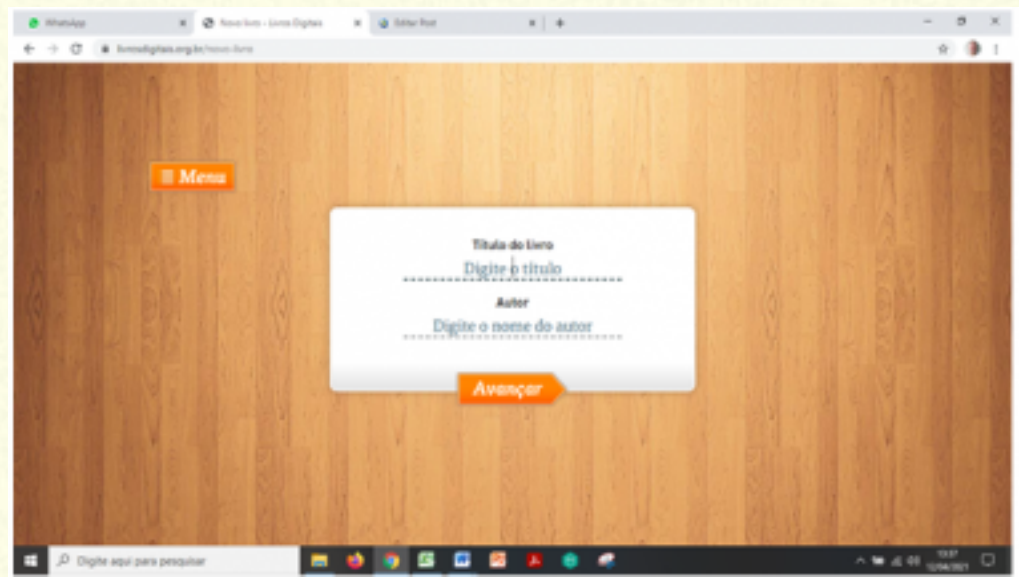

**5º Passo:** Comece a editar o livro, usando a barra de ferramentas na parte de cima.

A direita você irá incluir ou excluir uma página em branco. Lembre-se você pode inserir texto e imagens.

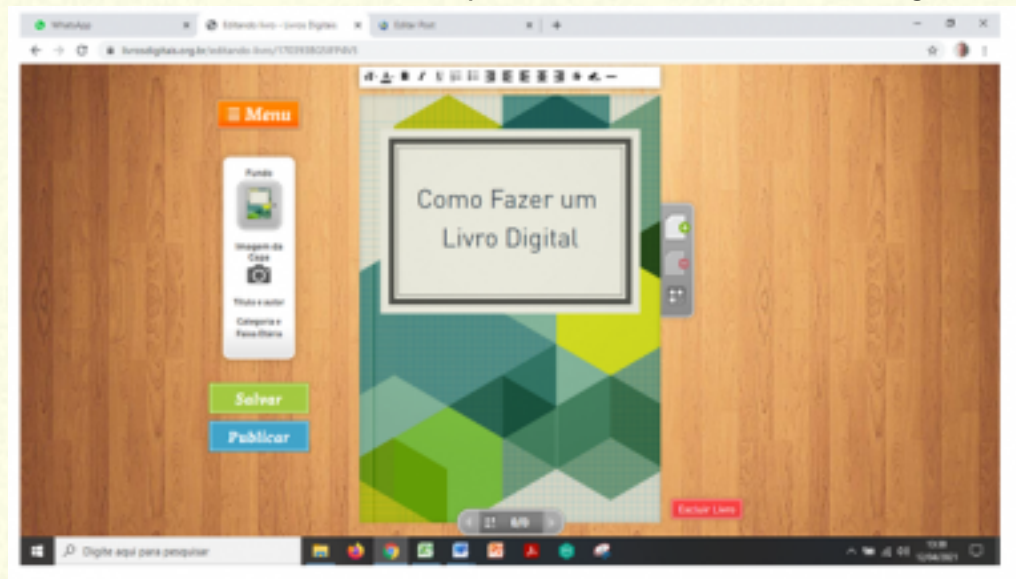

Na parte inferior você pode navegar entre as diversas páginas do livro

## **6º Passo:** Após revisar e salvar as alterações, clique em Publicar.

Após isso você deverá escolher a categoria e faixa etária. Após feito isso, clique em "Publicar o livro"

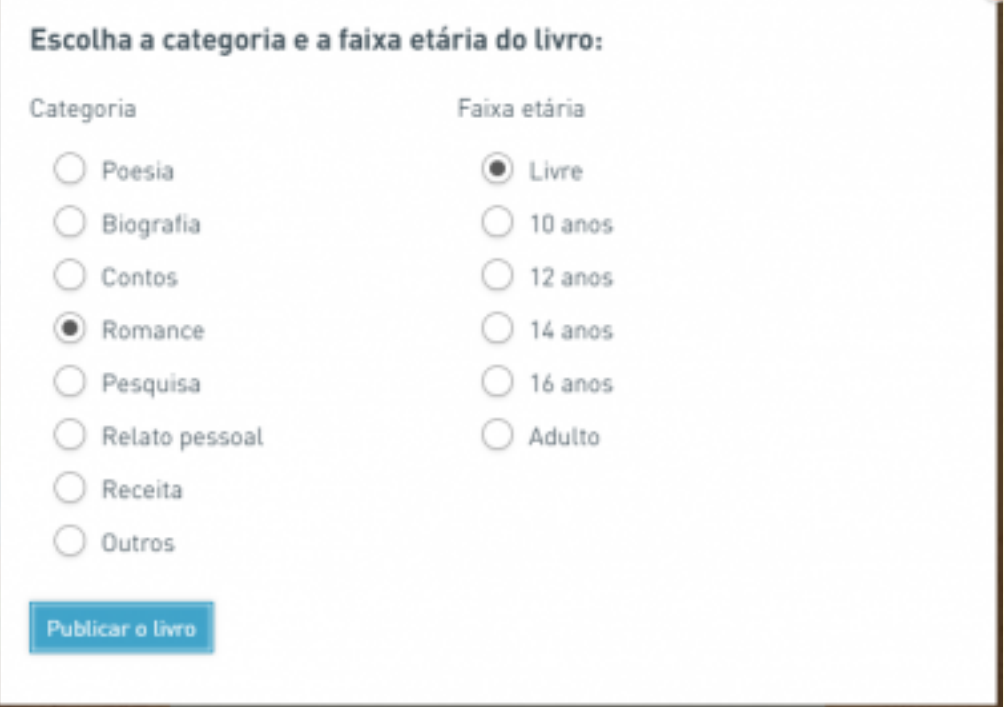

Caso você note que algo está incorreto no livro ou deseja adicionar informações, você pode editar seu livro publicado.

E finalmente você pode imprimir em PDF o seu livro digital e postar na atividade conforme solicitado.

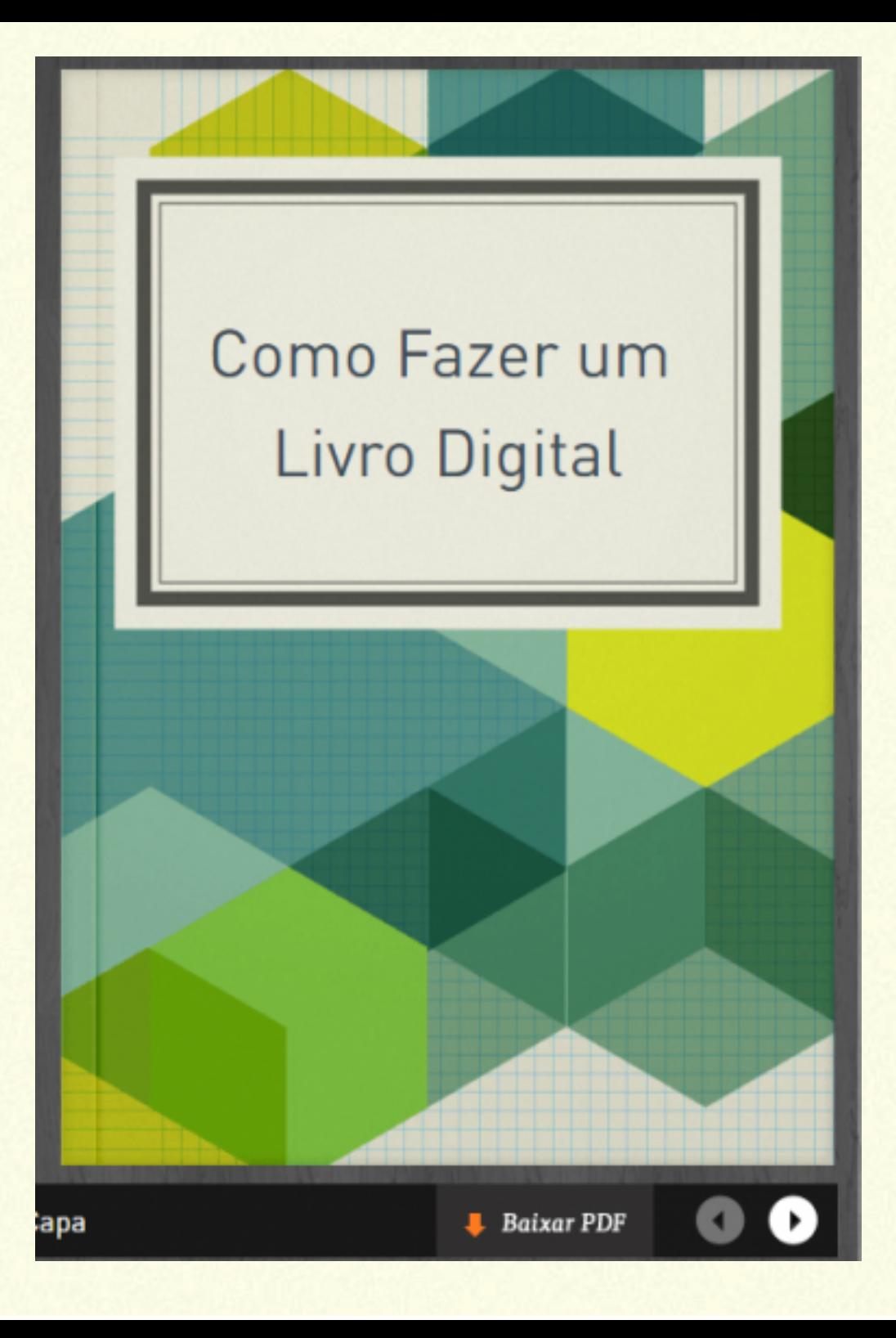